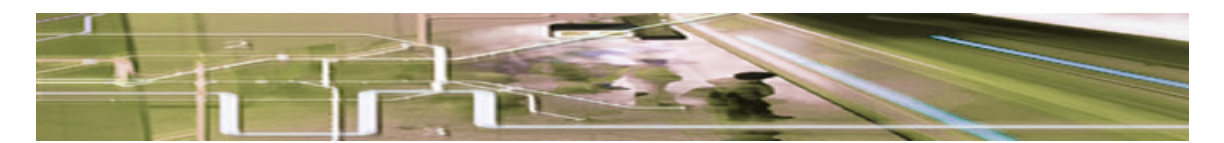

# **FEATURES OF AMIGODOC**

# *Accounts Module*

#### 1) Patient Ledger

- a) Each patient's account sheet reflects services, payments and program generated statements.
- b) Transactions can be posted anywhere in the account sheet.
- c) Transactions can be edited, copied, deleted and moved.
- d) Transactions can include an optional text note.
- e) Segments of account sheet can be blocked out to produce:
	- letterhead statements
	- Medicare statements
	- Medicaid statements
	- commercial insurance statements (HIC forms)
- f) Accounts with outstanding balances are highlighted.
- g) Allows user to page through accounts ledger, filtering accounts with optional restrictions:
	- limit to particular insurance
	- exclude accounts in collection
	- exclude zero balance accounts
	- no limitations

#### 2) Authorizations

- a) A separate authorization record is integrated with the patient's account sheet.
- b) The authorization record reviews the patient's account and tracks relevant information:
	- amount of expected co-pay
	- number of visits authorized and remaining
	- ending dates of authorization
	- contacts, phone numbers and notes
- c) Authorization record can be easily updated and edited.
- d) Authorization file warns of approaching limits and deadlines.

# 3) Accounts Reports

- a) Accounts journal daily accounts activity for a specified date.
- b) Listing of all patients.
- c) Accounts outstanding.
	- summed
	- sorted by patient
	- sorted by outstanding amount
- d) Yearly service list, stratified by procedure and month.
- e) Receivables, stratified by payment category and month.
- f) Status of insurance authorizations, listed by patient, with:
	- visits authorized
	- visits remaining
	- date of expiration
	- potential problems are flagged
	- can be sorted by a particular insurance

#### 4) Other Features of Accounts

- a) All reports are sent to MS-Word Pad (easily copied to MS-Word and other word processors)
- b) The accounts are archived, consolidated and pruned on an annual basis.
- c) Prior years are searchable and retrievable through a cumulative patient list.
- d) Associated accounts databases are maintained under user control:
	- insurance database
	- procedures and payment category database
	- diagnosis and ICD codes database
	- place of service codes database
- e) Associated database records can be added, edited and deleted.

### *Calendar Module*

- 1) Calendar can be displayed in either weekly or daily view.
- 2) Appointments for the day can be printed with memos and reminders.
- 3) Appointments are made using identifying information from patient's database. No need to type patient's name.
- 4) Specific patient's appointments can be searched from any selected day forward.
- 5) Calendar can denote holidays and vacations
- 6) Calendar segments can be 'blocked out' either unspecified or for a specific purpose.
- 7) New patient appointments and blocked out segments are color coded.
- 8) 'Things to do' or other memos can be inserted and edited for the specific day
- 9) Each calendar day displays from 7 AM to 10 PM with 8 appointment slots per hour.
- 10) Calendar is constructed in 2 year segments, comprising the present and next following year.
- 11) New calendar years are added in the 1st quarter on an annual basis. The prior calendar year is then archived but can easily be retrieved.

# *Lab Module*

- 1) AmigoDoc tracks up to 22(?) elements which are stored in the 'Lab Code' database.
- 2) Any aspect of patient's care can be tracked if expressed numerically (weight, Hct, BUN, etc.).
- 3) The 'Lab Code' database is maintained under user control.
- 4) 'Lab Code' database records can be added, edited and deleted.
- 5) New lab data for the patient is easily entered into AmigoDoc
- 6) Lab data can be edited and deleted.
- 7) Lab data can be displayed on a grid or as a graph.
- 8) Lab data can be printed as a grid or as a graph.
- 9) Lab requests can be printed with patient and provider information.

### *Prescription Module*

- 1) Prescription Generation
	- a) From list of current prescriptions displayed for an individual patient:
		- can select one to write and print (making changes or simply repeating).
		- can select one to discontinue.
	- b) Add a new medication either directly or by means of a explorer-like drug selection screen.
	- c) Print up an information sheet about the medication for the patient.
	- d) Undo or edit prescriptions (for those written that day only).
- e) Can add an explanation for each time a prescription is started, stopped or the dose changed.\* \*This request is program generated, which via SmartSig, keeps track of 24 hour dosages and the time the prescription is expected to run out.
- f) Every prescription that is written can be stored as an individual record in the database.
- g) Prescriptions which 'run out' are removed from the list of current prescriptions after 3 months elapse.
- 2) Patient's Prescription History (RxTimeLine)
	- a) Patient's prescription history is automatically updated.
	- b) Patient's prescription history can be viewed either as text or as a graph (RxTimeLine).
	- c) RxTimeLine will toggle display the reason for any changes. Old prescriptions can be reactivated.
	- d) Prescription history, with comments, can be printed in text or graph form.
- 3) Patient Prescription Reports
	- a) Display or print current list of prescriptions.
	- b) Show individual prescriptions sorted by DATE written or BRAND
	- c) Display or print medication history/changes sorted by brand then date (i.e. RxTimeLine in text format).
	- d) Automatically print schedule for taking medications, outlining clearly what is to be taken in the morning, at noon, bedtime, etc.
- 4) Practice-wide Prescription Reports
	- a) Summary report on a specific medication, listing alphabetically all patients taking the selected medication (both currently and in the past), starting date, dosages, and changes with explanations.
	- b) Report on all medications listed in the database, with numbers of patients with current written prescriptions and the average dose per patient.
	- c) Daily prescription activity report listing for a particular date the patient, the brand, dose, directions, etc.
	- d) Report creating a list of patients whose prescriptions will be expected to run out during the clinician's absence or vacation. This list can be used to generate reminder letters for patients.
- 5) Prescription Utilities
	- a) Edit printed prescription heading
	- b) The 'Medication database' is maintained under user control.
	- c) 'Medication database' records can be added, edited and deleted.
	- d) Prescription print options:
		- portrait vs. landscape
		- control drugs
		- special state forms, NY, NJ, MA, (others to be added as necessary)
		- print position on form: left, center, right
		- top and left mm form adjustments

# *Miscellaneous Features and Utilities*

- 1) Optional networking capability 5 node capacity.
	- initiate network (requires Key)
	- display network information
	- add new node
	- edit nodes
	- remove node
- 2) Optional multi-user capability 10 multi-user capacity.
	- initiate multi-user (requires Key)
	- display multi-user information
	- add new user
	- edit user
	- remove user
	- change individual user's password
- 3) Select archival files (prior years).
- 4) Administrative utilities and password protection.
- 5) Setup initial printer adjustment printer setup wizard.
- 6) Printer test to verify printer accuracy for production of formatted forms and prescriptions.
- 7) All record deletions require an administrative password.
- 8) Can search for patient in cumulative files and can recover archived information.
- 9) Program preferences
- 10) Utility to recheck, backup, archive and consolidate data run once yearly.
- 11) Can create a tab-delimited file for export to Excel:
	- all demographic data
	- all account data
	- all prescription data
	- all lab data
- 12) AmigoDoc file maintenance utility to check and repair files.
- 13) Toggle AmigoDoc from 'Full' to 'Read Only' mode
- 14) Create template using from MS-WordPad for merge with AmigoDoc data